# **Az e-portfolió lehetőségei az ILIAS 4. 2 verziójában**

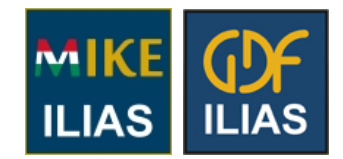

Készítette: Budai Attila, 2012.05.11.

## **1. Bevezetés**

Az e-portfolió komplex fogalom, definíciója még nem kristályosodott ki a szakmában. Általánosan fogalmazva a következő kérdésekre felel: Mire vagyok képes? Mit mutatok ebből elektronikusan másoknak?

Az ILIAS-ban az e-portfóliót több éve fejlesztik a Mahara interfész integrálásával, tavaly ősszel szabadították fel az alapfunkciókat a 4.2-es verzióban.

Fejlesztése nem lezárt folyamat (lásd Feature wikik), például 4.3 verzióban már lesz CCS Support, és több lesz a megosztási lehetőség a blogok és az e-portfólió objektumok számára.

A következőkben az e-portfoliót az ILIAS felfogásában, a felsőoktatási alkalmazásokra koncentrálva vizsgálom.

### **2. Az e-porfólió fogalma**

Az e-portfólió egy gyakorlati használatra elfogadható definíciója: Digitális gyűjteménye olyan elektronikus teljesítményeket, alkotásokat bemutató dokumentumoknak, tudást igazoló tényeknek, amelyek személyek, csoportok, intézmények szaktudását, kompetenciáit reprezentálják, és ezt meghatározott célok érdekében bizonyítják.

Példák:

- Állás elnyerése érdekében egy hallgató portfoliójában bemutatja a főiskolán szerzett szaktudását és nyelvtudását (prezentációs portfolió).
- Egy főiskola indul egy pályázaton, és egy portfolióban igazolja, hogy rendelkezik a pályázati követelmények teljesítéséhez szükséges szaktudással (prezentációs portfolió).
- Egy szemeszterben a tanulási-tanítási folyamat segítése egy elektronikus forgatókönyvvel és naplóval, amely bemutatja és igazolja egy hallgató kompetenciáinak fejlődését (folyamat vagy process portfolió = blog).
- Pályázati projekt dokumentálása (process portfolió).

# **3. Az e-portfólió elemei az ILIAS 4.2-ben**

- Munkaterületem (My Workspace)
- Blog
- Portfolió
- Kompetenciák (Skill/Competences)
- Gyakorlat

#### **4. Munkaterületem (My Workspace)**

Ez egy olyan munkaterület (mappa), amelyben egy felhasználó olyan személyéhez rendelt dokumentumokat gyűjthet, amelyeket később egy portfolióhoz vagy egy kompetencia-igazolásához becsatol, vagy ILIAS gyakorlatként feltölt, vagy átmásol a taneszköz tárolóba.

*Vigyázat a felhasználók számával arányos a memória igény!*

A munkaterület nem része a taneszköz tárolónak, kezelésére nem terjed az ILIAS jogosultsági rendszerre.

A munkaterületre felvehető:

- Blog
- Fájl
- Mappa
- Tanúsítvány (teszt, gyakorlat megoldásáról)
- Weblink

#### **5. Folyamat (process) e-portfolió vagy blog**

A folyamat e-portfolió lehetővé teszi egy tanulási-tanítási folyamat forgatókönyvszerű megtervezését, az események online naplószerű dokumentálását, a bejegyzések kommentálását, illetve javítását. Erre példa lehet egy tantárgy tanulása és tanári felügyelete, amelynél folyamatosan követhető a hallgató kompetenciáinak fejlődése.

A folyamat e-portfólió megvalósítására szolgál az ILIAS-ban a felhasználó munkaterületén vezetett blog, amely kronológiailag rendezett bejegyzések (posting) és reflexiók összessége. A bejegyzések bármilyen médiaobjektumot, csatolt fájlt tartalmazhatnak, és ezek más felhasználókkal megoszthatók.

#### **6. Portfolió**

Az ILIAS-ban a portfolió objektum egy prezentációs portfolió létrehozását teszi lehetővé, azaz egy felhasználó egy meghatározott célt szolgáló kompetenciaprofilját mutatja be egy célszemély (ILIAS-csoport) számára.

A munkaasztal portfólió menüpontjával létrehozható objektum weblapokból épül fel, amelyek egyrészt szabadon szerkeszthetők az ILIAS szövegszerkesztőjével, csatolhatók fájlok, fájllisták, multimédia elemek, blogok (ezeket előre fel kell vinni a munkaterületre), másrészt a lapokra korábban a felhasználó vagy a rendszergazda által definiált kompetenciákat lehet feltölteni.

A portfolió tulajdonosának személyes adatait (csak a "nyilvánosnak" jelöltek) kérésre a rendszer automatikusan átemeli a lapra. Beállítható, hogy az ILIAS felhasználók közül ki lássa a portfoliót, az ILIAS-on kívüli hozzáférést egy permanens link biztosítja, amelyet el lehet küldeni például e-mailben.

### **7. Kompetenciák**

A kompetencialisták (mátrixok) például egy tanulási-tanítási forgatókönyvhöz használhatók fel, ahol a tanulónak kompetenciáit igazolni kell, vagy kompetenciáit egy követelményprofil szerint kell fejlesztenie. (Pl. egy kurzus követelményrendszere, EU nyelvtudás különböző szintjei, egy szakma követelményei, munkaadó elvárásai állás betöltésénél.)

Az ILIAS a kompetenciamenedzsmenthez egy területet rezervál (My Competences).

A tanulók kompetencialistákat vehetnek fel (kompetencia kategória, kompetencia, szint) és ezekhez anyagokat (pl. házi dolgozat, tanulmány) rendelhetnek hozzá, illetve önértékelést végezhetnek.

A kompetencialistákat az intézményi szinten a rendszeradminisztrátorok is előállíthatják, és felszabadíthatják a hallgatók számára.

### **8. Tesztelési tapasztalatok, bemutatás**

Munkaterület feltöltése:

- Fájl, blog, tanúsítvány (nem működik), webcím, mappa
- Megosztás lehetősége, áthelyezés taneszköz tárolóba

Kompetenciamenedzsment:

- Kompetencia kategória, kompetencia, színt
- Átvétel munkaasztalon a kompetencia menüben (anyagok hozzárendelése, önértékelés)
- Rendszeradminisztrátor nézet, engedélyezés

Portfolió:

- Egy lap az ILIAS szerkesztővel szerkeszthető
- Kompetencia beiktatás (hivatkozások)
- Személyes adatok beiktatása